**Jurnal Informatika dan Rekayasa Perangkat Lunak (JATIKA) Vol. 2, No. 4, December 2021, 473** - 490

**ISSN 2723-3367**

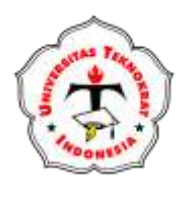

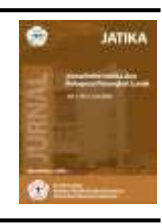

**available online at:**<http://jim.teknokrat.ac.id/index.php/informatika>

# **PENERAPAN AUGMENTED REALITY SEBAGAI MEDIA PEMBELAJARAN TUMBUHAN BUNGA LANGKA DI LINDUNGI (STUDI KASUS: KELAS IV SDN 03 SIDODADI)**

**Kadek Nova Yulia Wardani<sup>1</sup> , S.Samsugi<sup>2</sup> , Damayanti<sup>3</sup>**

**1,2,3** *Fakultas Teknik dan Ilmu Komputer Universitas Teknokrat Indonesia* 

[novawrdn@gmail.com](mailto:novawrdn@gmail.com1) $^1$  , [s.samsugi@teknokrat.ac.id](mailto:s.samsugi@teknokrat.ac.id2) $^2$  [, damayanti@teknokrat.ac.id](mailto:damayanti@teknokrat.ac.id3) $^3$ 

# **Received: 07-08-21 Accepted: 07-09-21 Published: 15-12-21**

# **Abstract**

*Indonesia with a unique and interesting geographical location, which has the characteristics of a rich biodiversity of Flora and Fauna. Biodiversity is rare rare flower plants (Endemic Flora) that are hunting and illegal trade are some of the factors that make biodiversity threatened. The birth of increased risk and approaching biological resources, it is true that the rare status of a species. This research is a provision for the application of Augmented Reality AR Flora Endemic results that hope to be able to know the endemic flora of grade 4 students at SDN 03 Sidodadi. App app app app app using Unity 3D and Vuforia SDK which on android device device. This application is developed by Multimedia Development Life Cycle (MDLC) method with stages, concepts, designs, material obtaining, assembly, testing, and distribution. Iso 25010 test results of Augmented Reality AR Flora Endemic number application results from each of the indocylized criteria are: Functional Conformity criteria value of 100%, Operability criteria value of 92%, transferability criteria value value of 100%, so it can be concluded that the value of value resulting from the ability of good ability scale "Excellent" and value value for class at 4 SDN 03 Sidodadi.*

**Keywords**: Applications, endemic flora, augmented reality, ISO 25010, Unity 3D

# **Abstrak**

Indonesia mempunyai letak geografis unik dan menarik, yang memiliki karakteristik kekayaan ragam hayati Flora dan Fauna. Kekayaan ragam hayati adalah tumbuhan bunga langka dilindungi (*Flora Endemik*) yang adanya perburuan dan perdagangan liar adalah beberapa faktor yang menyebabkan terancamnya keanekaragaman hayati. Adanya realitas meningkatnya keterancaman dan kepunahan sumberdaya hayati, maka ditetapkan adanya status kelangkaan suatu spesies. Penelitian ini bertujuan untuk menghasilkan aplikasi *Augmented Reality* AR Flora Endemik yang diharapkan dapat membantu mengenalkan flora endemik kepada siswa kelas 4 SDN 03 Sidodadi. Aplikasi dibuat menggunakan Unity 3D dan Vuforia SDK yang dijalankan pada perangkat android. Aplikasi ini dibangun dengan metode *Multimedia Development Life Cycle* (MDLC) dengan tahapan yaitu, *concept, design, obtaining material, assembly, testing*, dan *distribution*. Hasil pengujian ISO 25010 kualitas aplikasi *Augmented Reality* AR Flora Endemik diperoleh hasil dari masing-masing kriteria yang diujikan yaitu: kriteria *Functional Suitability* diperoleh nilai sebesar 100%, kriteria *Operability* diperoleh nilai sebesar 92%, kriteria *Transferability* diperoleh nilai sebesar 100%, Sehingga dapat disimpulkan bahwa nilai persentase yang diperoleh menunjukkan kualitas perangkat lunak secara keseluruhan mempunyai skala "Sangat Baik" dan dinilai layak untuk diterapkan pada kelas 4 SDN 03 Sidodadi.

**Kata Kunci** : Aplikasi, flora endemik, *augmented reality*, ISO 25010, Unity 3D

*To cite this article:*

Kadek Nova Yulia Wardani, S.Samsugi. (2020). Penerapan Augmented Reality Sebagai Media Pembelajaran Tumbuhan Bunga Langka Di Lindungi (Studi Kasus : Kelas IV SDN 03 Sidodadi). *Jurnal Informatika dan Rekayasa Perangkat Lunak*, Vol(1) No(2), Page-Page.

#### **PENDAHULUAN**

Indonesia merupakan sebuah negara yang memiliki letak geografis yang unik dan menarik. Letak Geografis Indonesia inilah karakteristik yang memiliki kekayaan ragam hayati Flora dan Fauna. Menurut (Saefudin and Julisawati, 2016) Flora dan Fauna Indonesia memiliki keistimewaan endemik tersendiri dan tidak terdapat didaerah belahan dunia lain. Eksploitasi terhadap keanekaragaman hayati, penebangan liar, konversi daerah hutan sebagai areal lain, perburuan dan perdagangan liar merupakan beberapa faktor yang mengakibatkan terancamnya keanekaragaman hayati. Setiap flora endemik mempunyai karakteristik special ciri khas yang perlu dipelajari dan dilestarikan untuk mendorong usaha penyelamatan sumberdaya alam yang ada, dan adanya realitas meningkatnya keterancaman dan kepunahan sumberdaya hayati, maka ditetapkan adanya status kelangkaan suatu spesies (Kusmana, 2015).

Materi yang diajarkan pada mata pelajaran Ilmu Pengetahuan Alam (IPA) Sekolah Dasar kelas 4 merupakan flora endemik. Dalam wawancara yang dilakukan pada wali kelas 4 SDN 03 Sidodadi yaitu Ibu Khurdiyah, didapatkan kesimpulan bahwa murid mengalami kendala pada pembelajaran flora endemik dampak terbatasnya media pembelajaran yang dimiliki oleh sekolah. Dalam pembelajaran flora endemik murid tidak mampu melihat objeknya secara langsung, hanya mampu melihat melalui gambar yang terdapat dibuku, modul dan materi kurang mendetail selain itu pula minimnya penggunaan teknologi misalnya *smartphone* yang belum maksimal. Oleh karena itu dibutuhkanya sebuah flora endemik yang interaktif, atraktif dan sesuai dengan kurikulum sekolah untuk menunjang pembelajaran yang minim akibat terbatasnya media pembelajaran. Menurut (Sudaryanto, 2018) penggunaan *Augmented Reality* menjadi media pembelajaran bisa membantu siswa untuk memahami konsep dan teori, menstimulasi siswa untuk berfikir secara konseptual dan merasakan 3D, menaikkan gambaran (representasi) dan persepsi, membangun suasana belajar yang interaktif & atraktif dan lebih menyenangkan. Perkembangan teknologi saat ini sangat pesat, yang di tandai dengan penggunaan teknologi di berbagai bidang kehidupan, salah satunya dalam bidang pendidikan. Pemanfaatan teknologi informasi dan komunikasi pada bidang pendidikan bisa memberikan solusi dan kemudahan pada melakukan proses pembelajaran (Akbar and Sulistiani, 2020).

Berawal dari permasalahan diatas, peneliti bertujuan untuk mengembangkan sebuah aplikasi yang diharapkan dapat mendukung siswa SDN 03 Sidodadi Lampung Selatan untuk mengenal Flora endemik disekolah maupun diluar sekolah. Oleh karena itu peneliti merancang sebuah aplikasi **"Penerapan Augmented Reality Sebagai Media Pembelajaran Tumbuhan Bunga Langka di Lindungi"** sebagai media pembelajaran interaktif yang diharapkan mampu digunakan untuk mengenalkan beberapa jenis flora endemik.

# **TELAAH PUSTAKA**

# *Tumbuhan Bunga Langka (Flora Endemik)*

Flora di wilayah Indonesia termasuk bagian dari flora dari Malesiana, Indonesia termasuk negara dengan tingkat keterancaman dan kepunahan spesies tumbuhan tertinggi di dunia. Saat ini tercatat sekitar 240 spesies tanaman dinyatakan langka, diantaranya banyak yang merupakan spesies tanaman budidaya. Berdasarkan Peraturan Pemerintah RI No.7 Tahun 1999 terdapat tidak kurang dari 58 spesies tumbuhan yang termasuk kedalam 6 famili termasuk kategori dilindungi, diantarannya yaitu keluarga talas-talasan (miss. Amorphohalus titanum), palem (Ceratolobus glaucencens), anggrek (Phalaenopsis javanica), kantong semar (Nephenthes spp.), bunga patma (Rafflesia spp) dan meranti (Shorea spp) (Cecep Kusmana, 2015).

#### *Augmented Reality*

Pengertian Augmented Reality menurut (Rusliyawati, 2020) Augmented Reality (AR) sebuah teknik untuk menggabungkan antara dunia nyata dan maya, dan memungkinkan sebuah objek di dunia maya ditampilkan dengan objek lain di dunia nyata secara bersamaan. AR dapat digunakan membantu visualisasi konsep abstrak untuk pemahaman dan struktur suatu model objek yang dirancang memberikan informasi lebih detail pada pengguna dari objek nyata.

Metode Augmented Reality menurut (Karundeng *et al.*, 2018) terbagi menjadi dua metode, yaitu *Marker Based Tracking* perlu marker khusus yaitu suatu ilustrasi hitam dan putih persegi dengan batas hitam tebal dan latar belakang yang berwarna putih, dan metode kedua yaitu *Markerless Augmented Reality* adalah metode dimana pengguna tidak perlu lagi menggunakan sebuah marker untuk menampilkan elemen-elemen digital, dengan tool yang disediakan Qualcomm untuk pengembangan *Augmented Real*ity berbasis *mobile device*, mempermudah pengembang untuk membuat aplikasi yang *markerless*.

Konsep dan Karakteristik Augmented Reality menurut (Mongilala, Tulenan and Sugiarso, 2019) konsep AR sama halnya dengan VR (Virtual Reality) yang bersifat interaktif, immersion (membenamkan / memasukkan), realtime, dan objek virtual akan berupa 3D objek. Dengan Augmented Reality dapat membuat suatu objek mati seakan-akan dihidupkan dengan bantuan kamera yang dapat diakses di komputer atau smartphone.

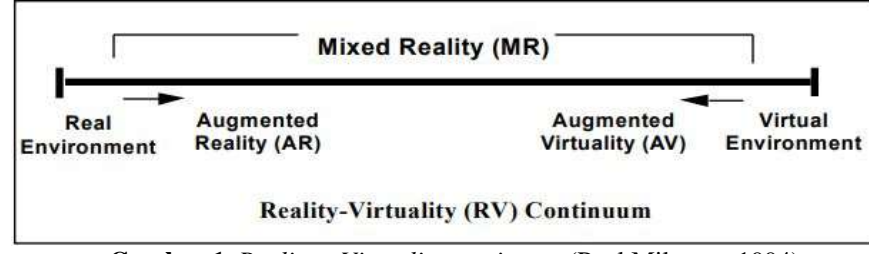

**Gambar 1.** *Reality – Virtuality continuum* (Paul Milgram, 1994)

### *Android*

Android adalah sistem operasi untuk telepon mobile yang berbasis Linux yang mencakup sistem operasi, middleware dan aplikasi. Android sendiri untuk digunakan oleh bermacam menyediakan platform terbuka bagi para pengembang untuk menciptakan aplikasi peranti bergerak. Awalnya, Google Inc. membeli Android Inc., pendatang baru yang membuat peranti lunak (Muntahanah, 2017).

### *3D Studio Max*

3D Max atau 3D Studio Max adalah salah satu software atau perangkat lunak yang sering digunakan oleh para perancang produk untuk membuat animasi atau pemodelan dalam bentuk 3 dimensi. Aplikasi ini memudahkan user untuk mengeksplore kemampuan dan daya imajinasi kita untuk menciptakan atau menghasilkan suatu hasil karya berbentuk 3D baik itu berupa objek benda sampai objek berbentuk karakter yang unik (Suhendar, 2016).

### *Unity 3D*

Unity 3D merupakan suatu aplikasi yang digunakan untuk mengembangkan game multi platform dan dapat juga digunakan untuk membuat animasi 3 dimensi yang didesain untuk mudah digunakan. Unity secara rinci dapat digunakan uintuk membuat video game 3D, real time animasi 3d dan visualisasi arsitektur dan isi serupa yang interaktif lainnya, Server asset Unity juga cocok pada Mac, Windows dan Linux (Mongilala, Tulenan & Sugiarso, 2019).

# *Vuforia Standar Development Kit (SDK)*

Vuforia adalah Software Development Kit (SDK) yang digunakan untuk membuat aplikasi Augmented Reality. Vuforia dapat diakses dengan mudah hampir pada semua smartphone dan tablet, karena memberikan kebebasan untuk para pembuat dan pengembang aplikasi (Karundeng *et al.*, 2018).

#### *Audacity*

Menurut (Pitarto, 2018) Audacity adalah nama sebuah perangkat lunak (*software*) yang didaftarkan menjadi sebuah merk oleh Dominic Mazzoni. Audacity ini diciptakan sebagai program yang berguna untuk merekam suara, menkonversi kaset pita kedalam bentuk rekaman digital, membuat *file* suara MP3, WAV, mengedit dan mencampurkan berbagai macam suara menjadi satu.

#### *Flowchart Diagram*

Flowchart adalah cara penulisan algoritma dengan menggunakan notasi grafis. Dengan menggunakan flowchart akan memudahkan kita untuk melakukan pengecekan bagian-bagian yang terlupakan dalam analisis masalah (Ridlo, 2017).

#### *Multimedia*

Menurut (Karyanti, Prihati, & Galih, 2019) Multimedia diartikan sebagai lebih dari satu media bisa berupa teks, grafik, animasi, suara dan gambar, penggabungan ini merupakan suatu kesatuan yang secara bersama-sama menampilkan informasi, pesan atau isi pelajaran.

### *Metode Pengembangan Multimedia*

MDLC merupakan suatu metodologi pengembangan multimedia yang terdiri dari 6 tahapan yaitu konsep, desain, pengumpulan materi, pembuatan, pengujian, dan distribusi (Sutopo, 2013).

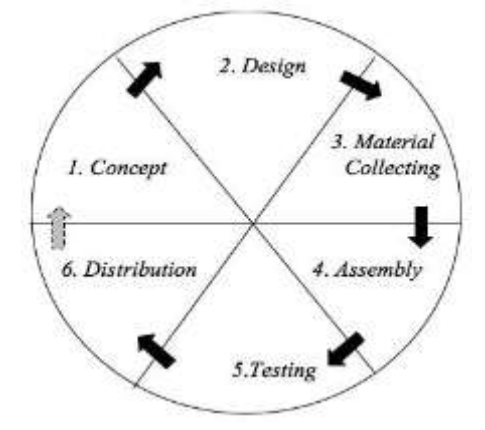

**Gambar 2.** *Multimedia Development Life Cycle (MDLC) model* Luther (1994)

#### *Pengujian ISO 25010*

Model ISO/IEC 25010:2011 merupakan bagian dari Systems and software Quality Requirements and Evaluation (SQuaRE) menggantikan ISO/IEC 91261:2001, yang telah direvisi secara teknis. ISO 25010 mempunyai 8 karakteristik yang terdiri dari Functional Suitability, Performance Efficiency, Compatibility, Usability, Reliability, Security, Maintainability, Portability (Muhamad, 2018).

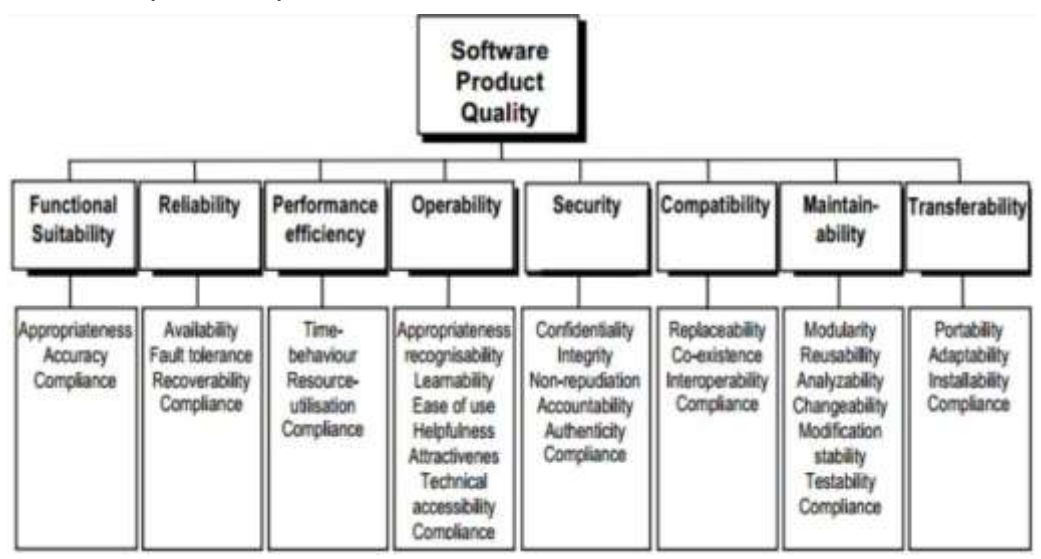

**Gambar 3.** Karakteristik ISO 25010 (Muhamad, 2018)

# *Skala Likert*

Skala likert adalah skala yang digunakan untuk mengukur sikap, pendapat, dan persepsi seseorang atau sekelompok orang tentang fenomena sosial, terdapat tiga variable dalam skala likert, variabel dijabarkan menurut urutan variabel, sub variabel, indikator, dan descriptor. Skala likert menyediakan beberapa kategori dalam pengukuran seperti: sangat setuju, setuju, ragu - ragu, tidak setuju, dan sangat tidak setuju (Sugiyono, 2013).

# **METODE PENELITIAN**

### *Sampel*

Sampel yang digunakan pada penelitian ini adalah 25 orang siswa dan siswi kelas IV SDN 03 Sidodadi untuk pengujian aspek Functional Suitability, aspek Operability, aspek Performance efficiency dan aspek Transferability.

### *Teknik Pengumpulan Data*

Pada penelitian ini akan digunakan beberapa metode pengumpulan data yaitu.

1. Metode Wawancara

Wawancara dilakukan dengan mewawancarai wali kelas 4 SDN 03 Sidodadi dengan mengajukan 10 pertanyaan yang terkait dengan penelitian.

2. Metode Studi pustaka

Studi Pustaka dilakukan dengan cara pengumpulan data melalui sumber-sumber bacaan yang berhubungan dengan data yang dibutuhkan, sehingga penulis dapat menganalisa data yang akan disusun dalam menunjang penelitian.

3. Metode Observasi

Observasi dilakukan proses pengamatan tertulis secara langsung dari aktivitas manusia atau objek penelitian, dimana kegiatan tersebut untuk menghasilkan fakta.

# *Metode Analisis*

Penelitian ini dilakukan menggunakan metode MDLC mengikuti tahapan pengembangan yang terdiri dari enam tahapan, yaitu *concept, design, material collecting, assembly, testing,* dan *distribution*.

### *Concept*

Konsep yang dilakukan adalah dengan menentukan maksud, tujuan, dan sasaran sistem. Dalam tahap ini ditentukan tujuan dalam pembuatan aplikasi, serta pengguna. Tujuan dari aplikasi ini yaitu untuk mengenalkan tumbuhan bunga langka dilindungi (*Flora Endemik*) yang ada di Indonesia menggunakan teknologi *augmented reality.*

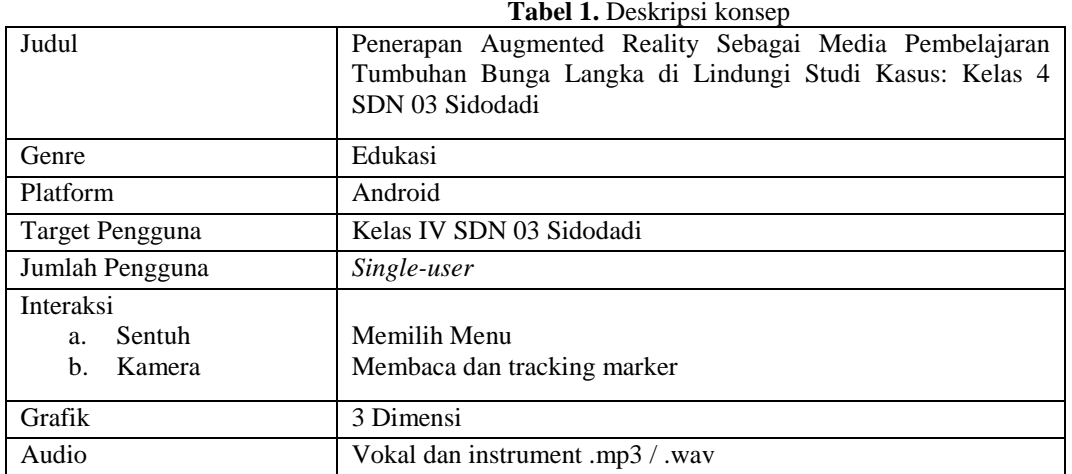

# *Design*

Design merupakan tahapan pembuatan spesifikasi pembuatan arsitektur program yang akan dibuat termasuk gaya, tampilan, dan kebutuhan material atau bahan untuk Aplikasi Pembelajaran. Pada tahap perancangan ini, penulis membagi dua rancangan yaitu membuat spesifikasi aplikasi berupa perancangan *storyboard*, *struktur navigasi*, dan *flowchart*.

# *Storyboard*

*Storyboard* merupakan perancangan tampilan *user interface*. *Storyboard* juga dapat mempermudah dalam mendeskripsikan rancangan pada aplikasi ini, bentuk aplikasi yang akan dibuat dapat kita lihat dalam *storyboard.* **Tabel 2.** Storyboard

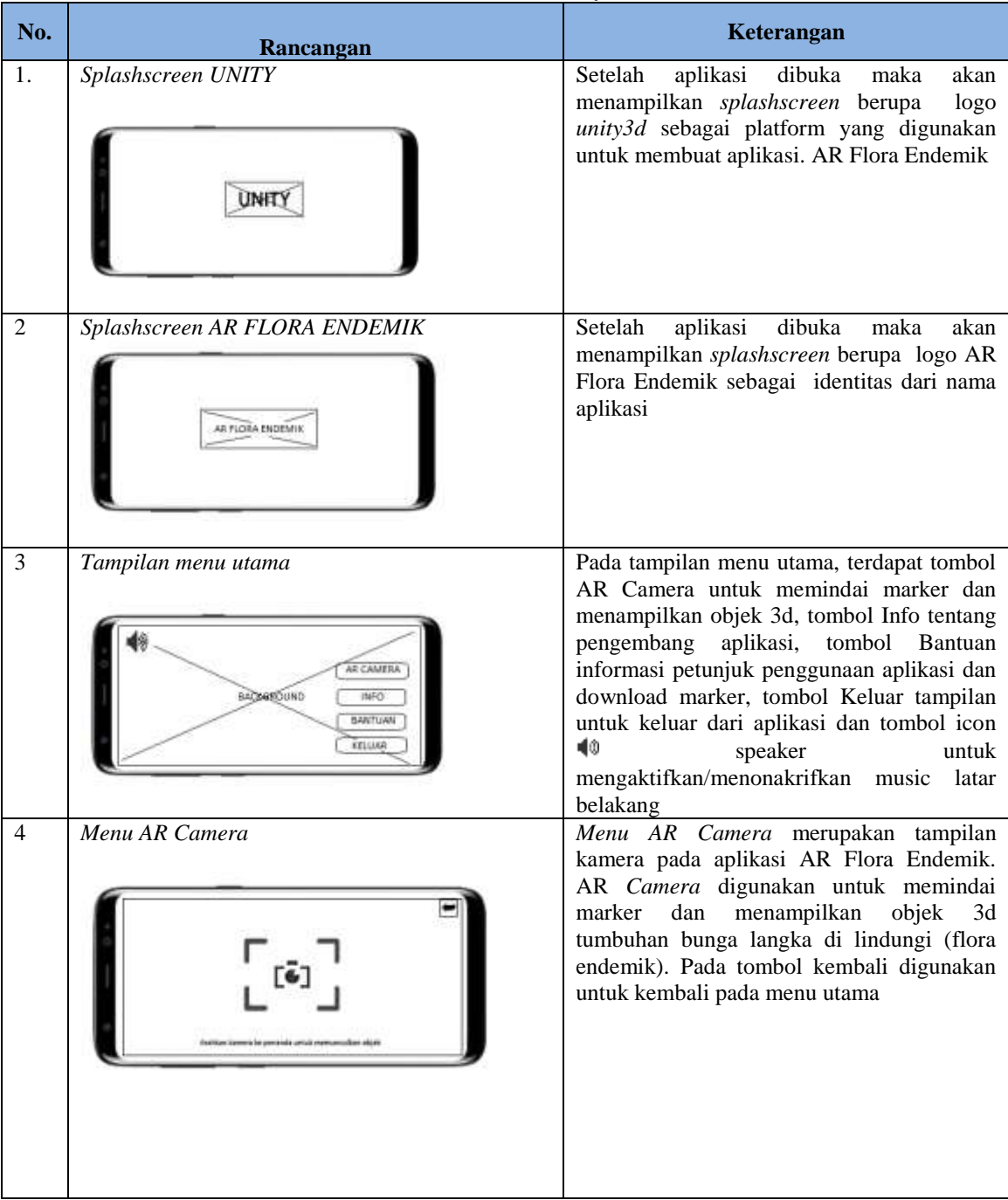

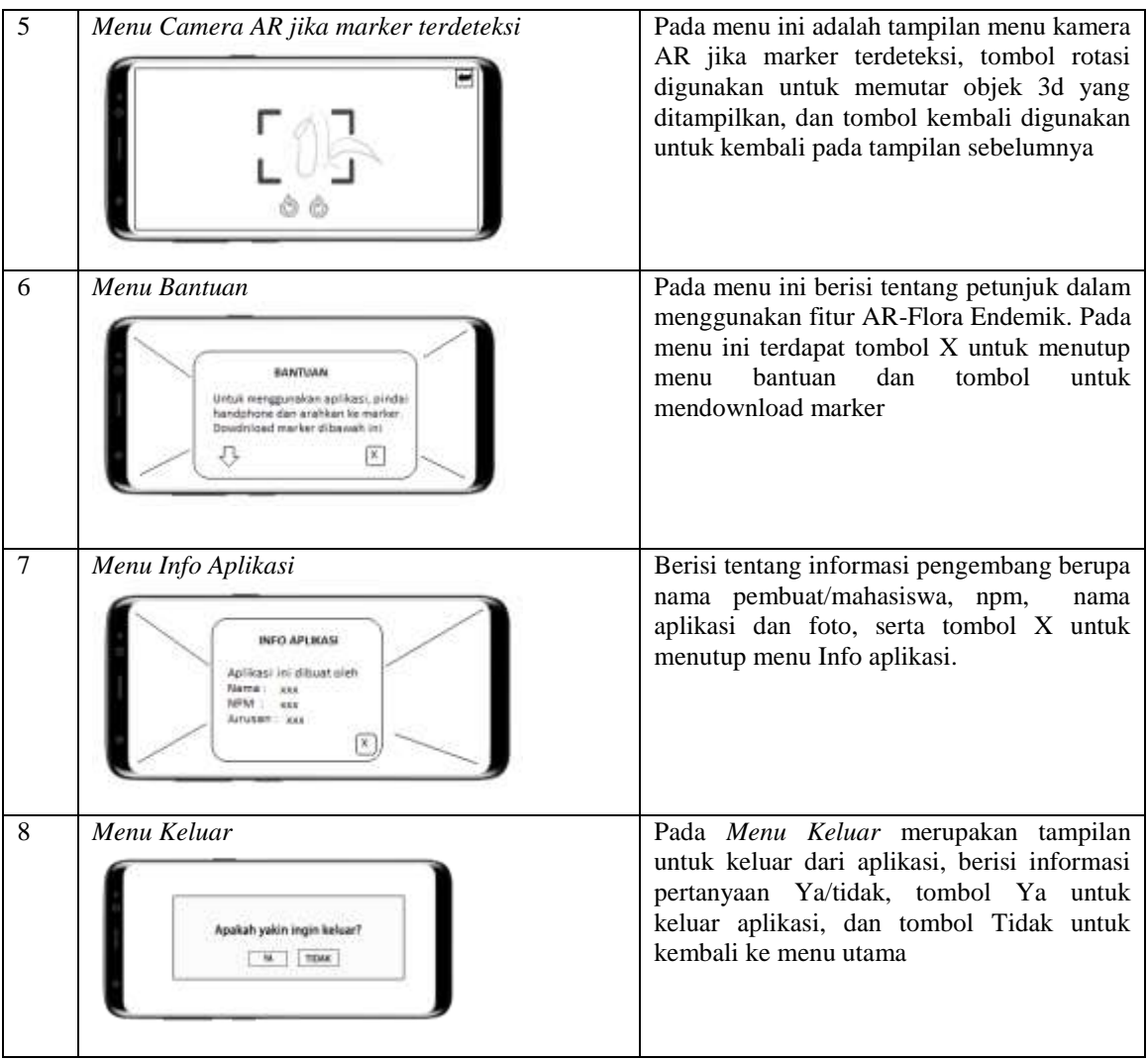

# *Struktur Navigasi*

Struktur navigasi menunjukkan suatu alur pada aplikasi yang dapat mempermudah dalam mendeskripsikan rancangan navigasi pada aplikasi.

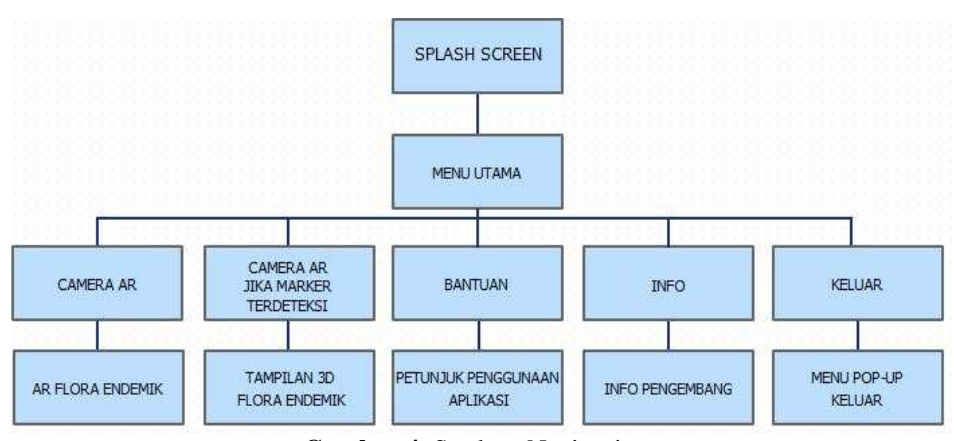

**Gambar 4.** Struktur Navigasi

### *Flowchart*

*Flowchart* diagram ini digunakan untuk menggambarkan alur kerja program.

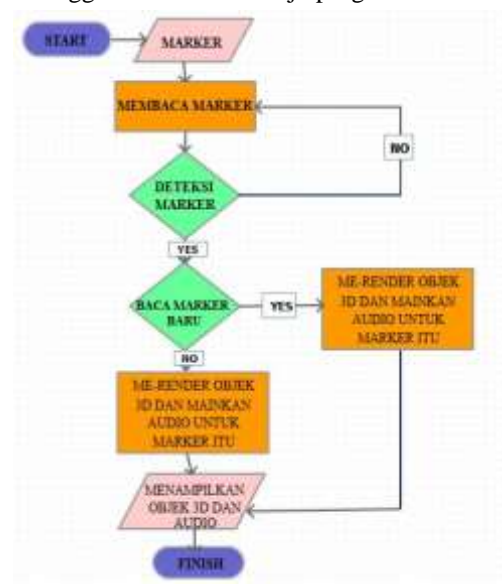

**Gambar 5.** *Flowchart Diagram*

# *Pengumpulan Material (Material collecting)*

Pada penelitian ini material berupa gambar untuk *user interface* dibuat menggunakan *software* Photoshop. Suara narator direkam kemudian di-*edit* menggunakan Audacity, sedangkan untuk *background music* diperoleh dari youtube.com NCS. Untuk model 3d flora endemik dibuat menggunakan *software* 3D Studio Max.

### *Pembuatan (Assembly)*

Pada tahap ini, rancangan yang sudah dibuat akan diimplementasikan menjadi aplikasi secara utuh. Pembuatan pada aplikasi ini akan menggunakan platform Unity 3D dan bahasa pemrograman C#. Pengkodean di Unity 3D dilakukan dengan cara memanggil *script* yang dibutuhkan pada masing-masing tombol.

### *Pengujian (Testing)*

Pengujian aplikasi yang memanfaatkan standar kualitas ISO 25010. Dimana pengujian akan menggunakan kriteria *Functionality Suitability, Operability, Performance Efficiency,* dan *Transferability.* Pengujian *functionality suitability*  dilakukan dengan memberikan kuisioner kepada ahli pada bidang *software engineering.* Untuk pengujian *portability* menggunakan perangkat *smartphone* yang memiliki spesifikasi yang berbeda untuk menjalankan pengujian aplikasi. Kemudian pengujian *Operability* dilakukan dengan memberikan kuisioner kepada pengguna yaitu wali kelas dan siswa kelas 4 SDN 03 Sidodadi. Pengujian *performance efficiency* dilakukan dengan memanfaatkan *tool* TestDroid untuk menguji efisiensi penggunaan *resource* oleh aplikasi.

### *Distribusi (Distribution)*

Pendistribusian aplikasi pengenalan Flora Endemik kepada SDN 03 Sidodadi dilakukan melalui media Internet dengan cara mengunggah aplikasi ke Google Drive agar dapat langsung diunduh dalam bentuk file ".Apk".

# **IMPLEMENTASI**

#### *Pembuatan (Assembly)*

*Assembly* ialah tahapan dimana seluruh obyek telah dikumpulkan untuk dibuat menjadi sebuah aplikasi.

### *Pembuatan gambar latar atau background*

Membuat gambar latar atau background aplikasi. Dalam proses pembuatan latar belakang penulis menggunakan Software Adobe Photoshop C6 dan file gambar disimpan dalam format JPG.

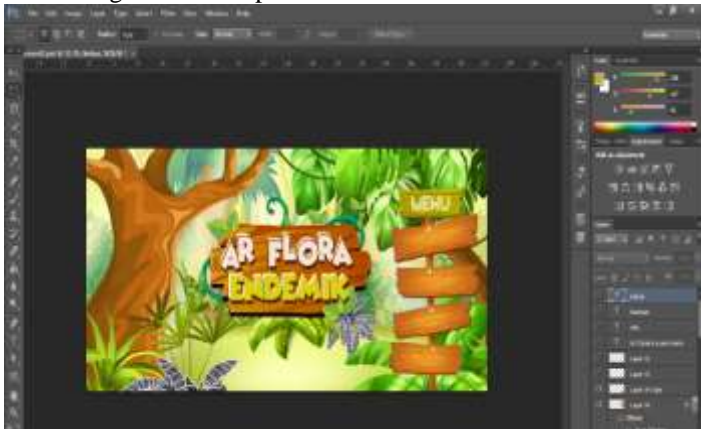

**Gambar 6.** Pembuatan *Background.*

# *Pembuatan tombol navigasi*

Tahap pembuatan yang kedua yaitu membuat material seperti tombol-tombol navigasi aplikasi AR Flora Endemik menggunakan *software Adobe Photoshop C6* dan disimpan dalam format *png*.

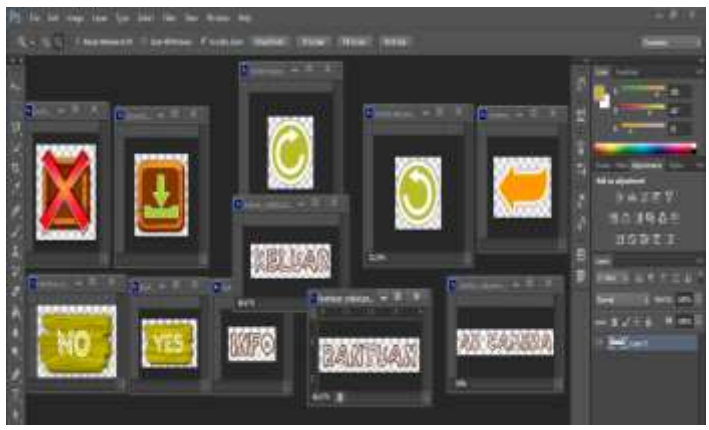

**Gambar 7.** Pembuatan tombol navigasi.

### *Pembuatan Obyek 3D*

Setelah gambar *background* dan tombol – tombol navigasi yang dibutuhkan selesai, kemudian penulis membuat obyek 3D yaitu *modelling* obyek*.*

### *Modelling obyek*

Tahap ini merupakan proses pembuatan model obyek yang dibuat dalam bentuk 3D dengan menggunakan software *3D MAX*. Obyek yang dibuat meliputi, Anggrek Larat, Anggrek Hitam, Raflesia, Bunga Bangkai dan Kantung Semar.

# *Pembuatan Suara*

Pada pembuatan suara penulis merekam suara vokal berupa format *wmp* dan diedit menggunakan *Adobe Audition C6,*  diberi efek suara agar jernih serta untuk memotong durasi dan menggabungkan suara, untuk file suara yang telah diedit disimpan dalam format *mp3.*

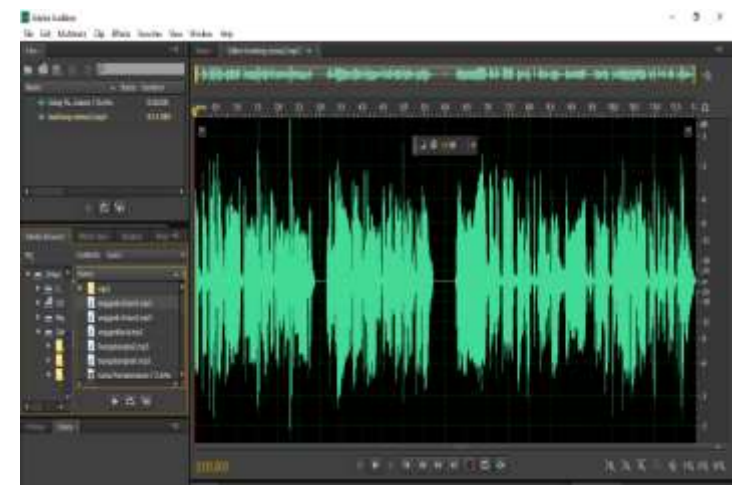

**Gambar 8.** Penggabungan dan pemberian efek suara

# *Pembuatan Aplikasi AR*

Aplikasi AR Flora Endemik dibuat dengan menggunakan aplikasi *Unity3D*, terkait dengan navigasi, dan tampilan *user interface*.

# *Penambahan Gambar Background dan Gambar Menu*

Memasukan *background* dan *menu* ke halaman *project* pada aplikasi *Unity3D,* dengan cara *drag* gambar *background* lalu letakkan didalam *asset* pada *Unity3D,* kemudian pada *texture type* pilih *Sprite (2D and UI)*.

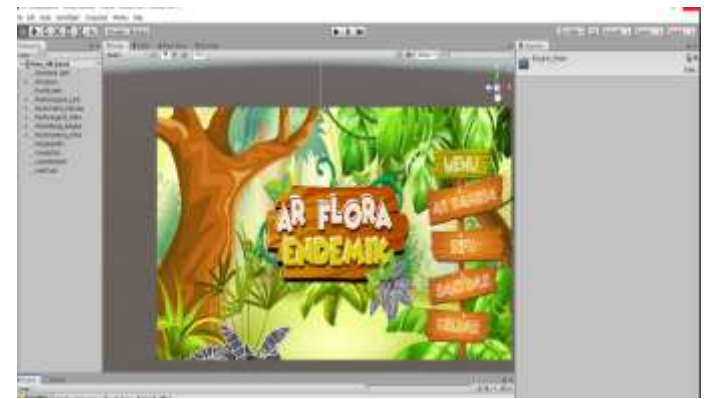

**Gambar 9.** Pembuatan *Menu Utama.*

# *Penambahan Obyek 3D*

Memasukan *obyek 3D* ke halaman *project* pada aplikasi *Unity3D,* dengan cara *drag* gambar *obyek 3D* lalu letakkan didalam *asset* pada *Unity3D.*

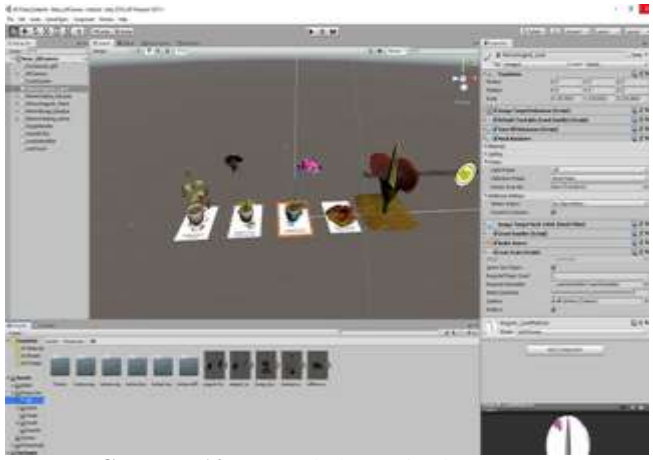

**Gambar 10.** Penambahan *Obyek 3D.*

# *Penambahan File Suara*

Memasukan *file* suara ke halaman *project* pada aplikasi *Unity3D,* dengan cara *drag file* suara lalu letakkan didalam *asset* pada *Unity3D.*

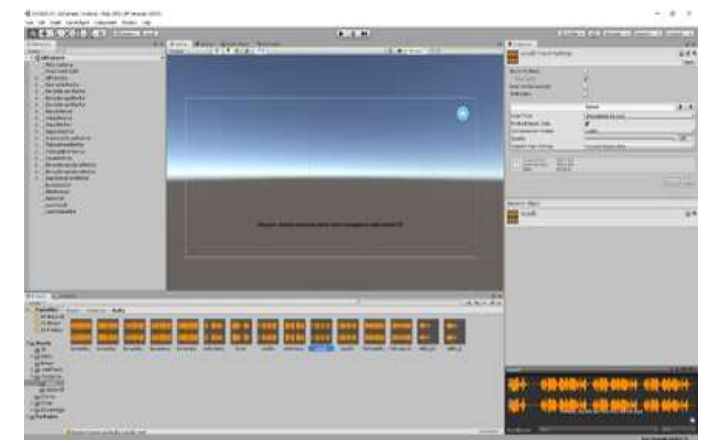

**Gambar 11.** Penambahan *file* suara*.*

# *Import Marker*

Meng-import marker ke halaman *project* pada aplikasi *Unity3D,* dengan cara *drag file marker* lalu letakkan didalam *asset* pada *Unity3D* dan klik *import.*

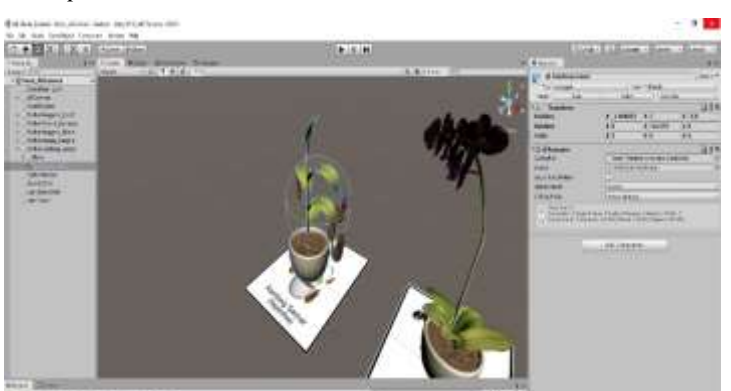

**Gambar 12.** *Import Marker.*

# *Penambahan Script*

*Script* berguna untuk memberikan perintah-perintah antar tampilan, membuat aplikasi otomatis memainkan suara ketika kamera diarahkan ke marker serta membuat tombol-tombol untuk menjalankan aplikasi sesuai dengan yang diinginkan.

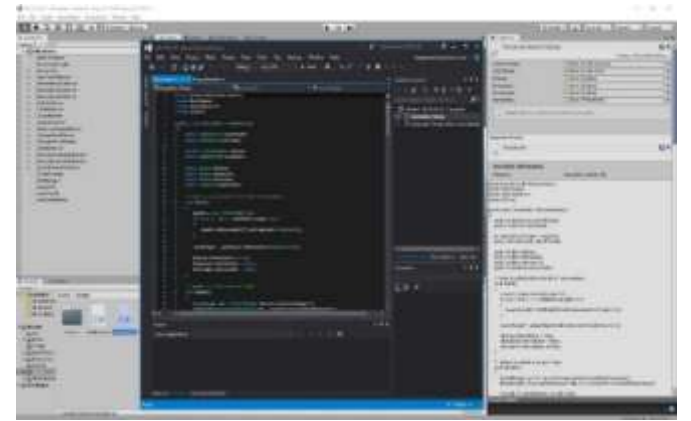

**Gambar 13**. Penambahan *Script.*

# **HASIL DAN PEMBAHASAN**

# *Halaman Utama*

Pada tampilan halaman utama terdapat tombol AR Camera, tombol Info, tombol Bantuan dan tombol keluar yang di tunjukkan pada gambar 14.

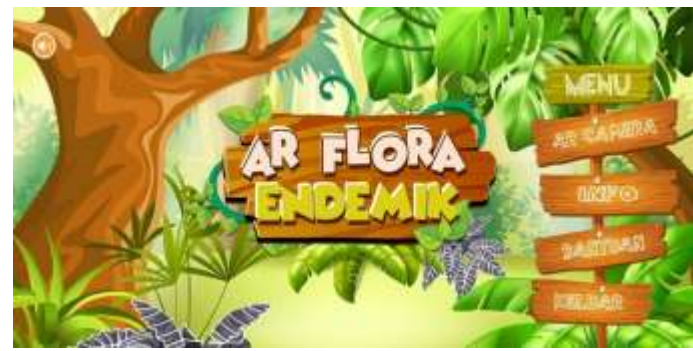

**Gambar 14.** Halaman utama aplikasi AR Flora Endemik.

# *Halaman AR Camera*

Halaman *AR Camera* akan tampil ketika klik tombol *AR Camera* pada halaman utama. Pada halaman *AR Camera* terdapat tombol kembali untuk kembali ke halaman utama dan pada saat *marker* terdeteksi, *obyek 3D* akan muncul dan *obyek 3D* tersebut dapat mengeluarkan *audio* secara otomatis*.* Adapun tombol rotasi kiri dan kanan yang dapat memutarkan *obyek 3D* animasi sesuai dengan perintah tombol, selain itu obyek juga dapat di *zoom in* maupun *zoom out*. Berikut gambar 5.2 yang merupakan tampilan *obyek 3D* pada halaman *AR Camera.*

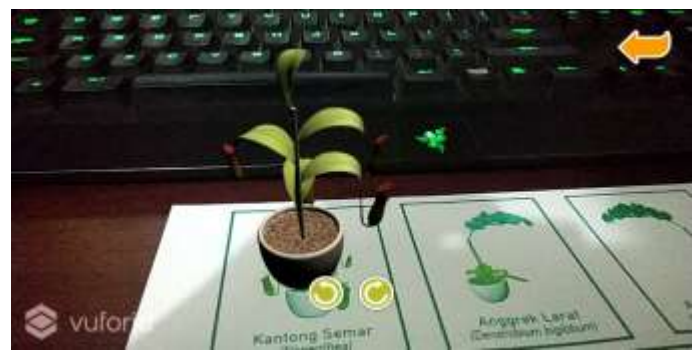

**Gambar 15.** Halaman *AR* Camera

# *Menu Bantuan*

Menu bantuan akan muncul ketika *user* menekan tombol "BANTUAN" pada halaman utama. Pada menu bantuan terdapat cara penggunaan tombol navigasi aplikasi, dan terdapat tombol "download" dan tombol "X" atau keluar. Tombol download, berfungsi untuk mendownload marker. Sedangkan tombol "X" atau keluar berfungsi menutup jendela menu bantuan dan kembali ke halaman utama.

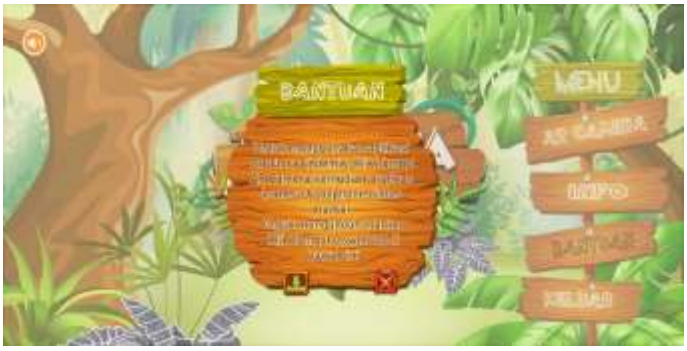

**Gambar 16.** Menu Bantuan 485

# *Menu Info*

Pada menu ini akan muncul ketika *user* menekan tombol "Info" pada halaman utama. Pada halaman info ini berisikan informasi tentang penulis. Adapun tombol "X" atau keluar yang berfungsi menutup jendela menu info dan kembali ke halaman utama.

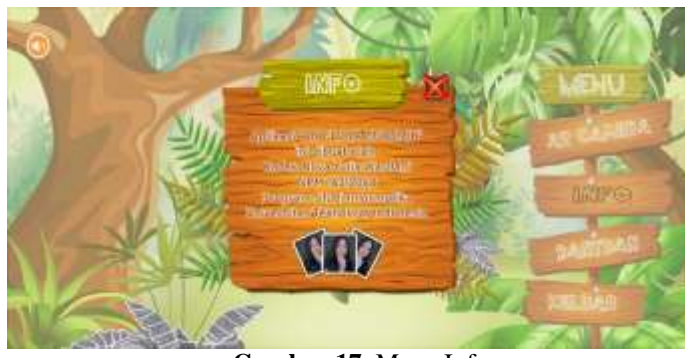

**Gambar 17.** Menu Info

# *Hasil Pengujian Aspek Functional Suitability*

Dari hasil perhitungan persentase uji aspek *Functional Suitability*, dapat disimpulkan dalam aspek *Functional Suitability* aplikasi *Augmented Reality* Flora Endemik memperoleh hasil nilai 100%, dengan demikian aplikasi tersebut dapat bekerja dengan sangat baik.

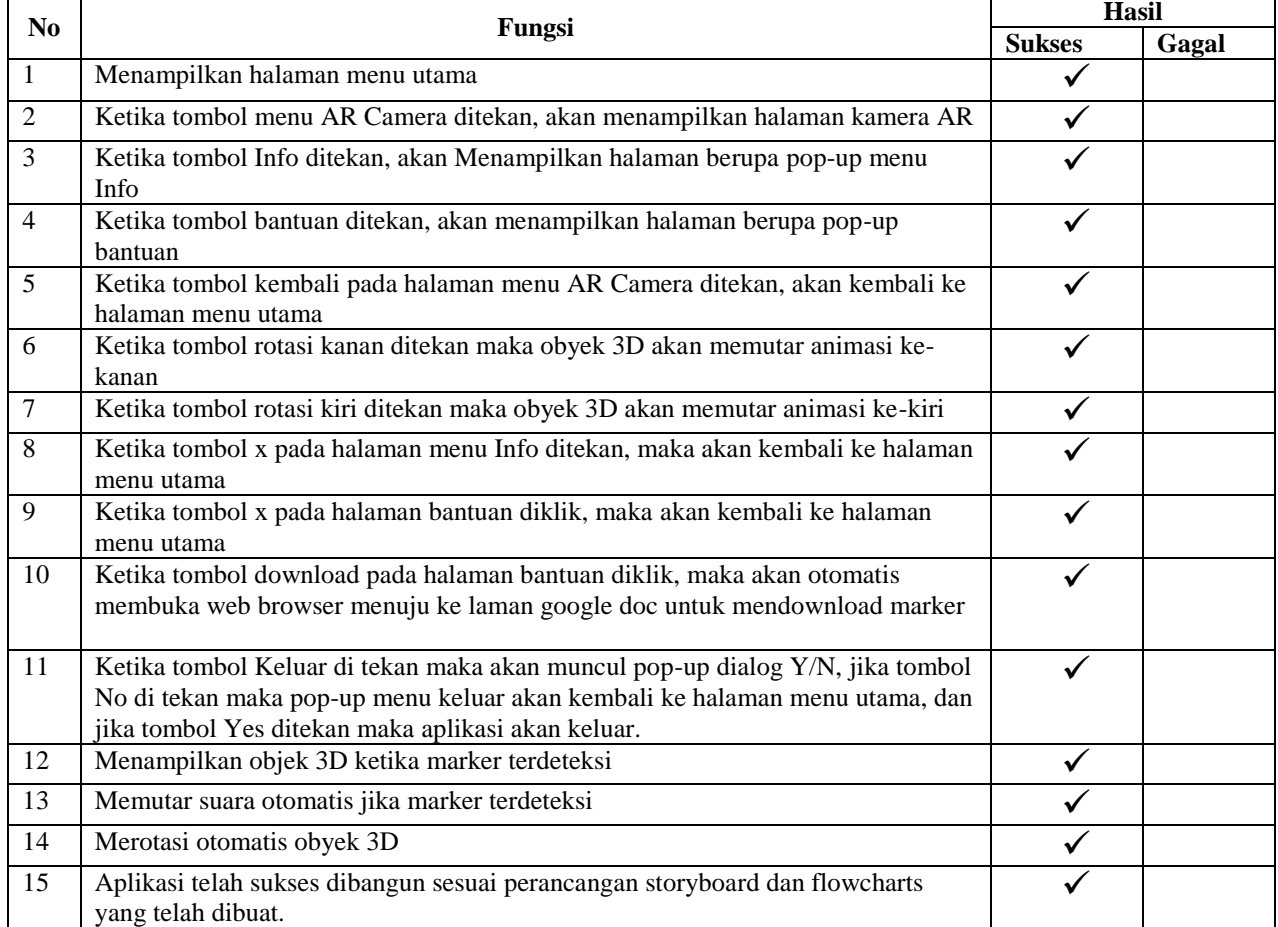

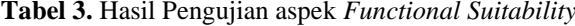

Maka presentasi uji aspek *Functional Suitability* dapat dihitung sebagai berikut :

Persentase *Functional Suitability* = 
$$
\frac{\text{skor hasil penguin}}{\text{skor tertinggi}} \, x \, 100\%
$$

$$
\text{Sukses} = \frac{15}{15} \, x \, 100\% = 100\%
$$

# *Hasil Pengujian Aspek Operability*

Berdasarkan hasil rata-rata peraspek penilaian kuesioner menunujukkan nilai rata-rata untuk semua pertanyaan adalah sebesar 92%. Dari hasil tersebut jika dibandingkan dengan interprestasi skala *likert*, maka artinya aplikasi ini sangat baik dalam aspek *Operability* atau aplikasi AR Flora Endemik dapat dipahami, dipelajari, digunakan dan menarik bagi pengguna aplikasi*.*

**Tabel 4.** Perhitungan aspek *Operability*

| Jumlah Responde   | 25    |                                 |            |        |        |             |        |        |                             | ັ      | $\mathbf{r}$ | $\overline{ }$ |     | $\checkmark$                                                                            |     |     |     |            |     |      |
|-------------------|-------|---------------------------------|------------|--------|--------|-------------|--------|--------|-----------------------------|--------|--------------|----------------|-----|-----------------------------------------------------------------------------------------|-----|-----|-----|------------|-----|------|
| Kriteria Jawabar  | BOBOT |                                 | Pernyataan |        |        |             |        |        |                             |        |              |                |     |                                                                                         |     |     |     |            |     |      |
|                   |       | Appropriate was Leonguisakility |            |        |        | Leonability |        |        | Ease of use dan Helpfulness |        |              | Attractiveness |     |                                                                                         |     |     |     | Total Nila |     |      |
|                   |       | Soal 1                          | Soal 2     | Soal 3 | Soal 4 | Soal 5      | Soal 6 | Soal 7 | Soal 8                      | Soal 9 |              |                |     | Seal 10   Seal 11   Seal 12   Seal 13   Seal 14   Seal 15   Seal 16   Seal 17   Seal 18 |     |     |     |            |     |      |
| 55                |       | 41                              | ШF         | 錮      | --     | 44          | 13     | 詷      | 17                          | 15     | 16           | w              |     | ΔP                                                                                      |     | ш   | 49  | Ш          | 淵   | 1475 |
|                   |       |                                 |            |        | 471    |             | 12     |        |                             | 諭      |              |                |     |                                                                                         | 127 |     | 揃   |            |     | 572  |
| N                 | 3.    |                                 |            |        |        |             |        |        |                             |        |              |                |     |                                                                                         |     |     |     |            |     | 36   |
| TS.               | ٠     |                                 |            |        |        |             |        |        |                             |        |              |                |     |                                                                                         |     |     |     |            |     | ō    |
| \$15              |       |                                 |            |        |        |             |        |        |                             |        |              |                |     |                                                                                         |     |     |     |            |     |      |
| Skor Aktual       |       | 121                             | 116        | 118    | 111    | 119         | 113    | 113    | 抑制                          | 115    | 114          | -44            | 117 | 115                                                                                     | 111 | 120 | 113 | 120        | 120 | 1963 |
| Skor Ideal        |       | 125                             | 125        | 125    | 125    | 125         | 125    | 125    | 125                         | 125    | 125          | 125            | 125 | 125                                                                                     | 125 | 125 | 125 | 125        | 125 | 2125 |
| <b>Total Skor</b> |       |                                 |            |        |        |             |        |        |                             |        |              |                |     |                                                                                         |     |     |     |            |     | 92%  |

# *Hasil Pengujian Aspek Transferability*

Dari hasil perhitungan persentase uji aspek *Transferability*, dapat disimpulkan dalam aspek *Transferability* aplikasi AR Flora Endemik memperoleh hasil nilai 100% atau aplikasi ini sangat dapat digunakan pada *device* yang berbeda. **Tabel 5.** Hasil Pengujian aspek *Transferability* 

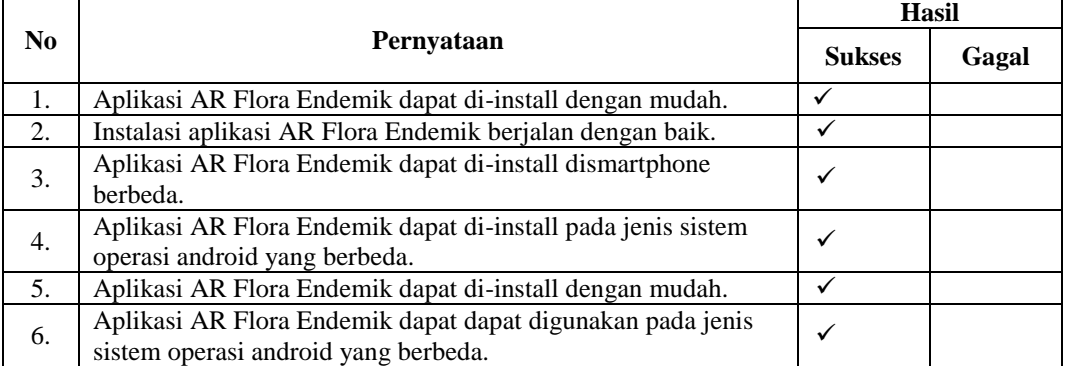

Berdasarkan hasil pengujian *Transferability* pada tabel diatas, maka presentasi uji aspek *Transferability* dapat dihitung sebagai berikut :  $\mathbf{r}$  $\sim$  $\mathcal{L}_{\mathcal{A}}$ 

Persentase *Transferability* = 
$$
\frac{\text{skor hasil penguin}}{\text{skor tertinggi}} \times 100\%
$$
  
Sukses = 
$$
\frac{6}{6} \times 100\% = 100\%
$$

# *Hasil Keseluruhan Pengujian ISO 25010*

Berdasarkan hasil pengujian ISO 25010 yang telah dilakukan dengan melibatkan 25 Responden bahwa kesimpulan kualitas kelayakan perangkat lunak yang dihasilkan memiliki persentase keberhasilan dengan total rata-rata **92%**. Sehingga dapat disimpulkan bahwa nilai persentase yang diperoleh menunjukkan kualitas perangkat lunak secara keseluruhan mempunyai skala **"Sangat Baik"** dan dinilai layak untuk diterapkan pada kelas 4 SDN 03 Sidodadi. Untuk penjabaran kuesioner terkait pengujian ISO 25010 yang telah dilakukan dijelaskan pada bagian lampiran.

| Aspek                  | <b>Skor Aktual</b> | Skor Ideal | Hasil | Kriteria           |
|------------------------|--------------------|------------|-------|--------------------|
| Functional Suitability |                    | 15         | 100%  | Sangat Baik        |
| Operability            | 1963               | 2125       | 92%   | <b>Sangat Baik</b> |
| Transferability        |                    |            | 100%  | Sangat Baik        |
| <b>Total</b>           | 1984               | 2146       | 92%   | <b>Sangat Baik</b> |

**Tabel 6.** Hasil Keseluruhan Pengujian ISO 25010

### **SIMPULAN**

### **Berikut simpulan dari penelitian ini :**

- 1. Pembangunan aplikasi *AR* Flora Endemik yang dibuat adalah berplatform *android*. Aplikasi *Augmented Reality* Flora Endemik dibuat menggunakan *Unity 3D* dan untuk obyek 3D berupa tanaman flora endemik dibuat menggunakan *3ds max*. Aplikasi *Augmented Reality* dibuat dengan harapan dapat menjadi alternatif pembelajaran baru tentang materi flora endemik pada mata pelajaran Ilmu Pengetahuan Alam (IPA) bagi siswa-siswi kelas 4 SDN 03 Sidodadi.
- 2. Berdasarkan hasil keseluruhan pengujian aplikasi AR Flora Endemik menggunakan ISO 25010 dengan presentase keberhasilan rata-rata 92% atau "sangat baik" dan dinilai sangat layak untuk diterapkan pada mata pelajaran Ilmu Pengetahuan Alam, khususnya materi Flora Endemik untuk kelas 4 SDN 03 Sidodadi.

# **UCAPAN TERIMA KASIH**

Puji sykur penulis panjatkan kepada Tuhan YME, karena atas berkat dan rahmat-Nya, penulis dapat menyelesaikan Penelitian dengan judul "Penerapan Augmented Reality Sebagai Media Pembelajaran Tumbuhan Bunga Langka Di Lindungi (Studi Kasus : Kelas IV SDN 03 Sidodadi)". Penulis juga mengucapkan terima kasih kepada :

- 1. Dr. H.M. Nasrullah Yusuf, S.E., M.B.A., selaku Rektor Universitas Teknokrat Indonesia.
- 2. Dr. H. Mahathir Muhammad, S.E., M.M., selaku Dekan Fakultas Teknik Dan Ilmu Komputer Universitas Teknokrat Indonesia.
- 3. Dyah Ayu Megawaty, M.Kom., selaku Ketua Program Studi S1 Informatika Fakultas Teknik Dan Ilmu Komputer Universitas Teknokrat Indonesia.
- 4. S. Samsugi, S.Kom., M.Eng., selaku Dosen Pembimbing yang telah meluangkan waktu untuk membimbing penulis menyelesaikan skripsi ini.
- 5. Damayanti, S.Kom., M.Kom., selaku Dosen Penguji.

# **REFERENSI/DAFTAR PUSTAKA**

Adrian, Q. J. (2020). Bangun Ruang Sekolah Dasar Berbasis Augmented Reality. 11(1), pp. 171–176.

- Akbar, M. F. and Sulistiani, H. (2020). Game Edukasi Pengenalan Hewan Langka Berbasis Android Menggunakan Construct 2 Game Education Introduction Of Rare Animals Based On Android Using Contruct 2. 7(2), pp. 275–282. doi: 10.25126/jtiik.202071671.
- Ananda, T. A., Safriadi, N. and Sukamto, A. S. (2015). Penerapan Augmented Reality Sebagai Media Pembelajaran Mengenal Planet-Planet Di Tata Surya, 1(1).
- Borman, R. I. (2017). Implementasi Augmented Reality Pada Aplikasi Android Pegenalan Gedung Pemerintahan. 11(1), pp. 1–5.
- Cecep Kusmana, Konservasi, D. *et al.* (2015). Keanekaragaman Hayati Flora Di Indonesia The Biodiversity Of Flora In Indonesia. 5(Desember), pp. 187–198. doi: 10.19081/jpsl.5.2.187.
- Claudia, V., Astarini, I. D. A. A. Y. U. and Sudirga, S. K. (2013). The Viability Test Of Black Orchid ( Coelogyne Pandurata Lindl .) Seeds With Different Storage Period. (September), pp. 79–84.
- Harahap, A. and Sucipto, A. (no date). Pemanfaatan Augmented Reality ( Ar ) Pada Media Pembelajaran Pengenalan Komponen Elektronika Berbasis Android. (1), pp. 20–25.
- Harun, M. (2018). Aplikasi Pengenalan Hewan Lindung Menggunakan Augmented Reality Dengan Metode Marker Based Tracking. 1(1), pp. 34–43.
- Hendajani, F. *et al.* (2018). Media Pembelajaran Ilmu Pengetahuan Alam Sekolah Dasar Dengan Penerapan Single Marker Augmented Reality. 2.
- Irsan, M. *et al.* (no date). Rancang Bangun Aplikasi Mobile Notifikasi Berbasis Android Untuk Mendukung Kinerja Di Instansi Pemerintahan.

Kartawinata, K. and Museum, F. (2010). Dua abad mengungkap kekayaan flora dan ekosistem indonesia.

- Karundeng, C. O. *et al.* (2018). Rancang Bangun Aplikasi Pengenalan Satwa Langka di Indonesia Menggunakan Augmented Reality. 14(1), pp. 1–8.
- Kasus, S., Jashando, P. T. and Saputra, H. A. N. (2017). Penerapan Teknologi Augmented Reality Pada Katalog Rumah Berbasis Android.
- Milgram, P. *et al.* (1994). Augmented reality: A class of displays on the reality-virtuality continuum. (January). doi: 10.1117/12.197321.
- Moch Arif Sudaryanto, Informatika, S. T. *et al.* (2018). Journal of Information and Technology. *Journal of Information and Technology*, 06 Nomor 0, pp. 2303–1425.
- Mongilala, M. M., Tulenan, V. and Sugiarso, B. A. (2019). Aplikasi Pembelajaran Interaktif Pengenalan Satwa Sulawesi Utara Menggunakan Augmented Reality. 14(4), pp. 465–474.
- Nugroho, A. and Pramono, B. A. (2017). Aplikasi Mobile Augmented Reality Berbasis Vuforia Dan Unity Pada Pengenalan Objek 3d Dengan Studi Kasus Gedung M Universitas Semarang. 14, pp. 86–91.
- Oleh, D. (2007). Jurnal Ilmiah Nasional. 8.
- Pendahuluan, B. I. (2017). Panduan pembuatan flowchart.
- Rusliyawati, Agus Wantoro, Adit Nurmansyah, Informasi, S., Teknik, F. and Indonesia, U. T. (2020). Penerapan Augmented Reality ( Ar ) Dengan Kombinasi Teknik Marker Untuk Visualisasi Model Rumah Pada Perum Pramuka Garden Residence. 14(2), pp. 95–99.
- Saefudin, M. and Julisawati, E. A. (2016). Bunga Endemik Indonesia Menggunakan Augmented Reality Berbasis Android. (November), pp. 1–7.

Safi, A., Muqtadir, A. and Amaludin, F. (2018). Penerapan Teknologi Augmented Reality Sebagai Media Pembelajaran Lapisan Tumbuhan Monokotil Dan Dikotil. (September).

Soelistyarini, T. D. (no date). Pedoman Penyusunan Tinjauan Pustaka dalam Penelitian dan Penulisan Ilmiah. pp. 1–6.

Suhendar, A. and Fernando, A. (2016). Aplikasi Virtual tour Berbasis Multimedia. 3(1), pp. 30–35.

Wardhono, W. S. and Afirianto, T. (2017). Pengembangan Permainan Berbasis Augmented Reality pada Perangkat Bergerak sebagai Media untuk Meningkatkan Kepedulian pada Hewan Langka. 1(10), pp. 1089–1099.